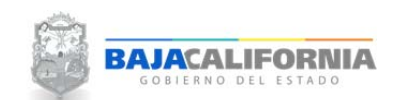

## **CAMBIO DE CONTRASEÑA**

Una vez que se inicie sesión, se muestra la pantalla Principal del *Sistema Integral del Proceso de Programación y Presupuestación Estatal (SIPPE)* y se selecciona la opción de *Administración‐Cambia contraseña.*

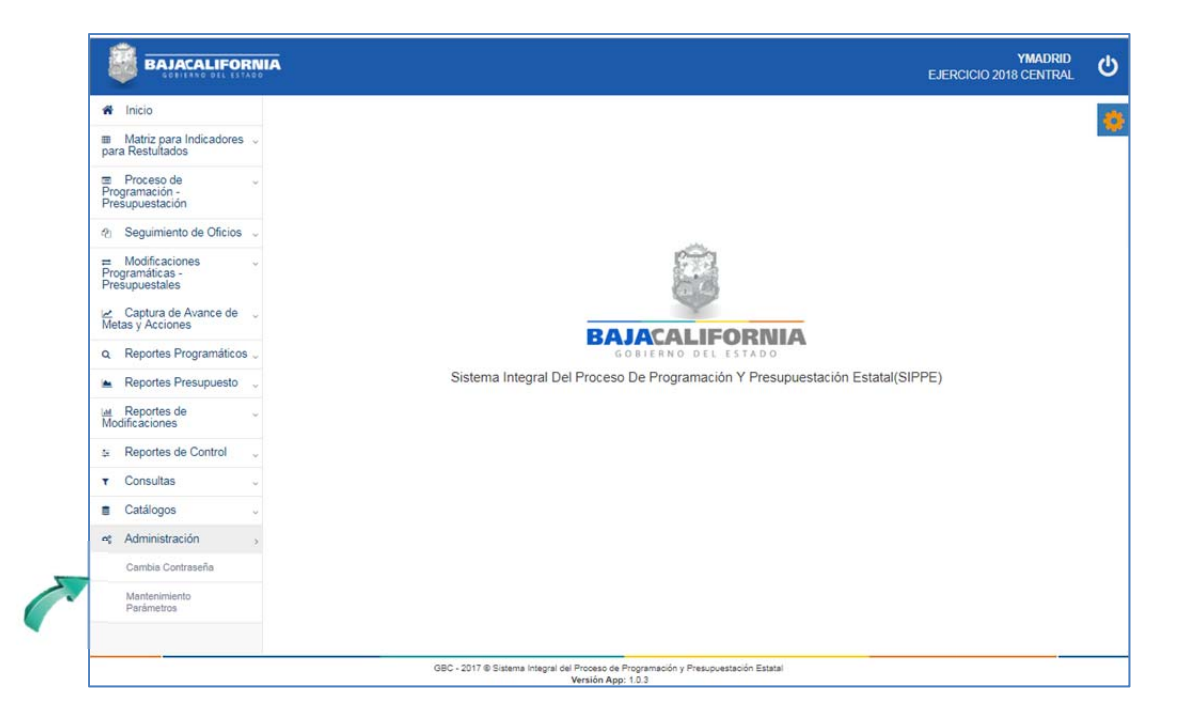

Posteriormente, el sistema muestra la siguiente pantalla, donde se debe indicar la contraseña actual y la contraseña nueva, tal como se indica:

Finalmente se da click en el botón de **Guardar**.

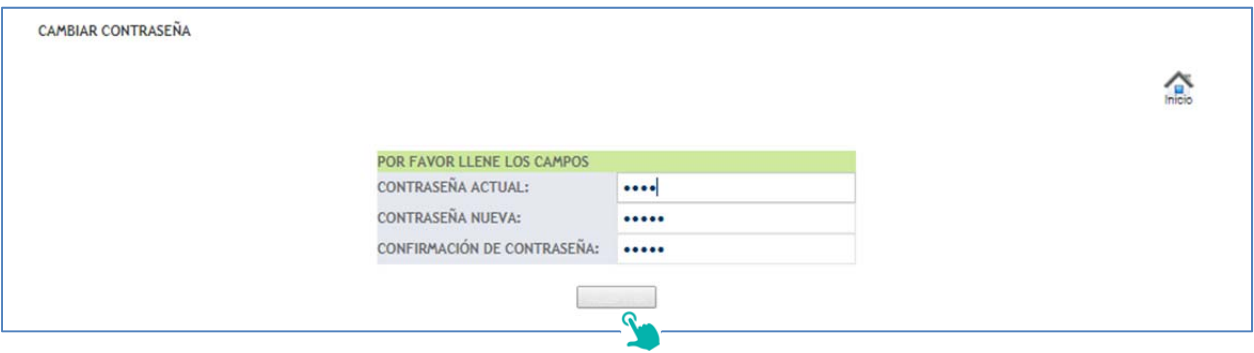